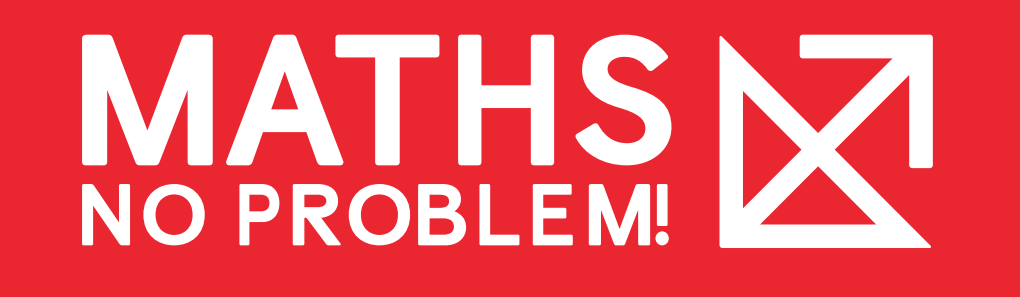

# Accessing Parent Guides

Selecting a textbook or workbook from the Parent Guides page lets you access parent guides, lessons and worksheets.

This article will cover how to:

**Access Guides and Lessons**

**Access Workbook**

**Access Worksheets**

**View Parent Profile Page**

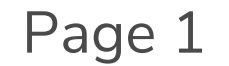

Version 2 | April 2020

To access guides and lessons, follow the steps below:

1. Go to "**Parent Guides**" page and select a textbook.

Don't forget to check out the Teaching Support Manual to learn how to structure a textbook lesson.

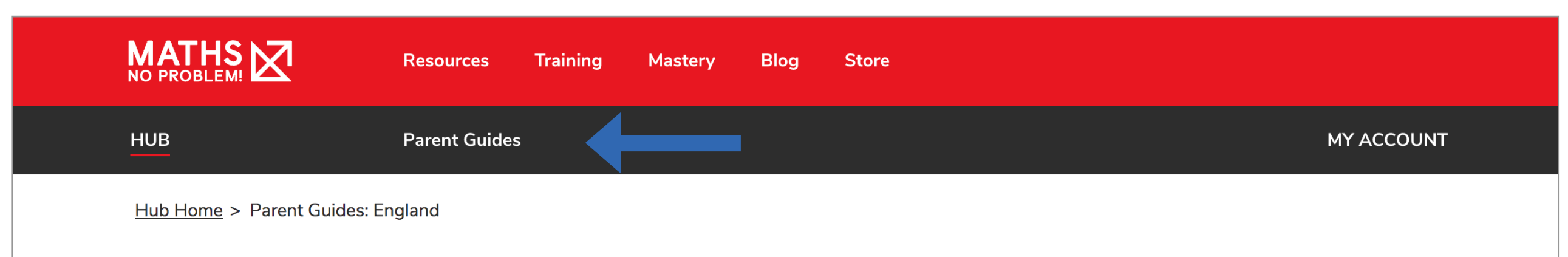

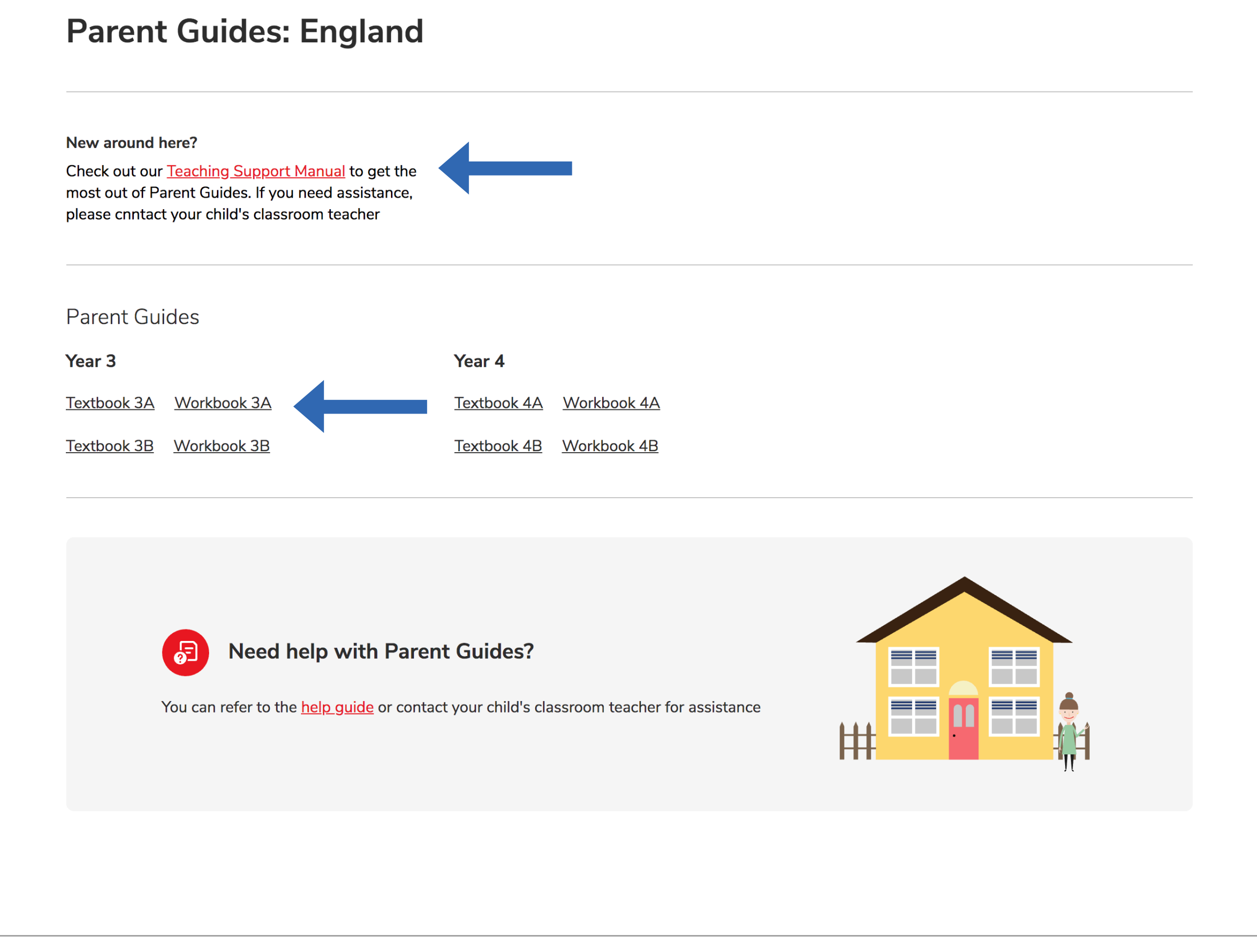

Accessing Parent Guides

### Access Guides and Lessons

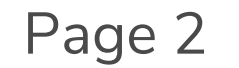

Version 2 | April 2020

2. From the textbook page, select "**Book Contents**" where you'll see a list of chapters and lessons.

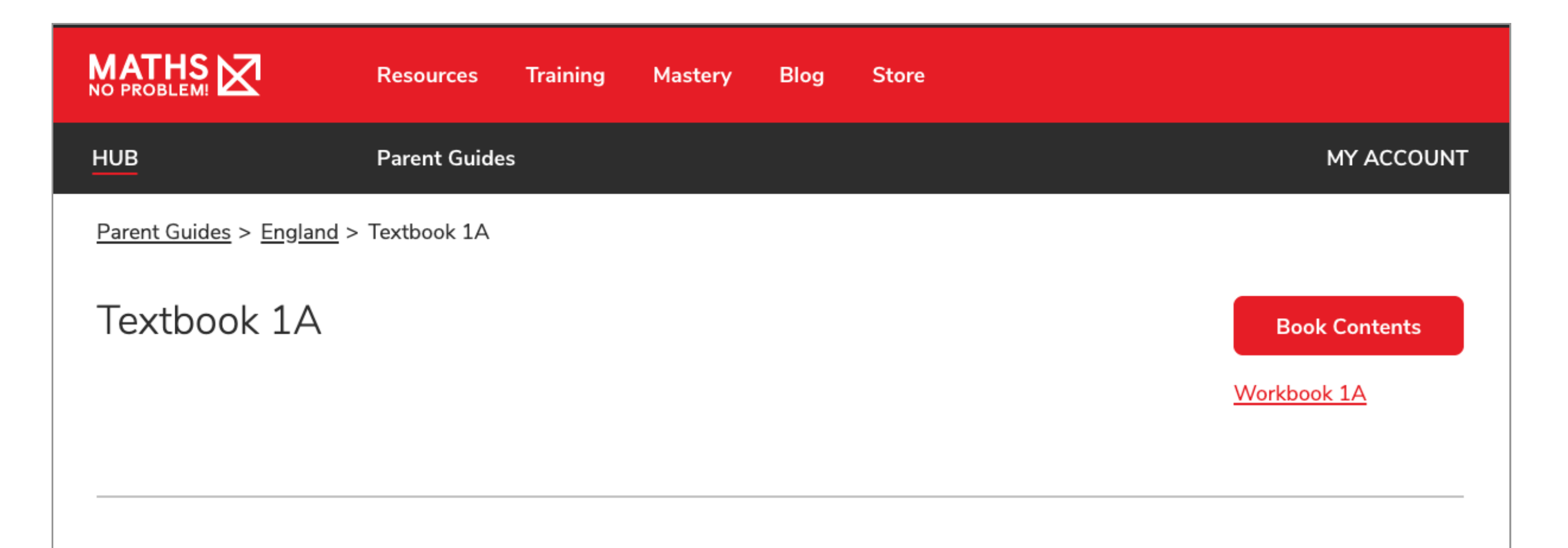

#### Chapters in Textbook 1A

Chapter 1 - Numbers to 10

Chapter 2 - Number Bonds

Chapter 3 - Addition Within 10

Chapter 4 - Subtraction Within 10

Chapter 5 - Positions

Chapter 6 - Numbers to 20

Chapter 7 - Addition and Subtraction Within 20

Chapter 8 - Shapes and Patterns

Chapter 9 - Length and Height

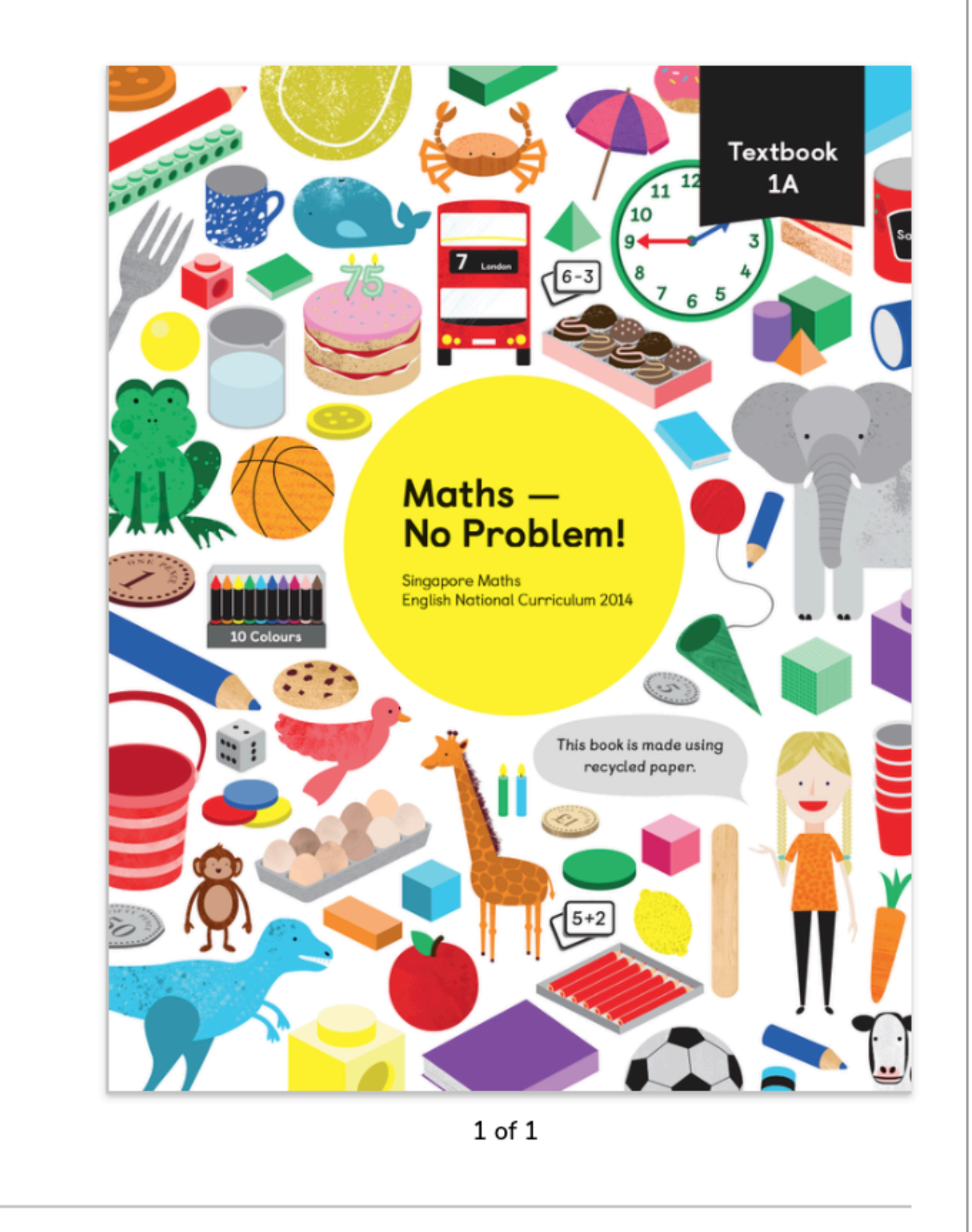

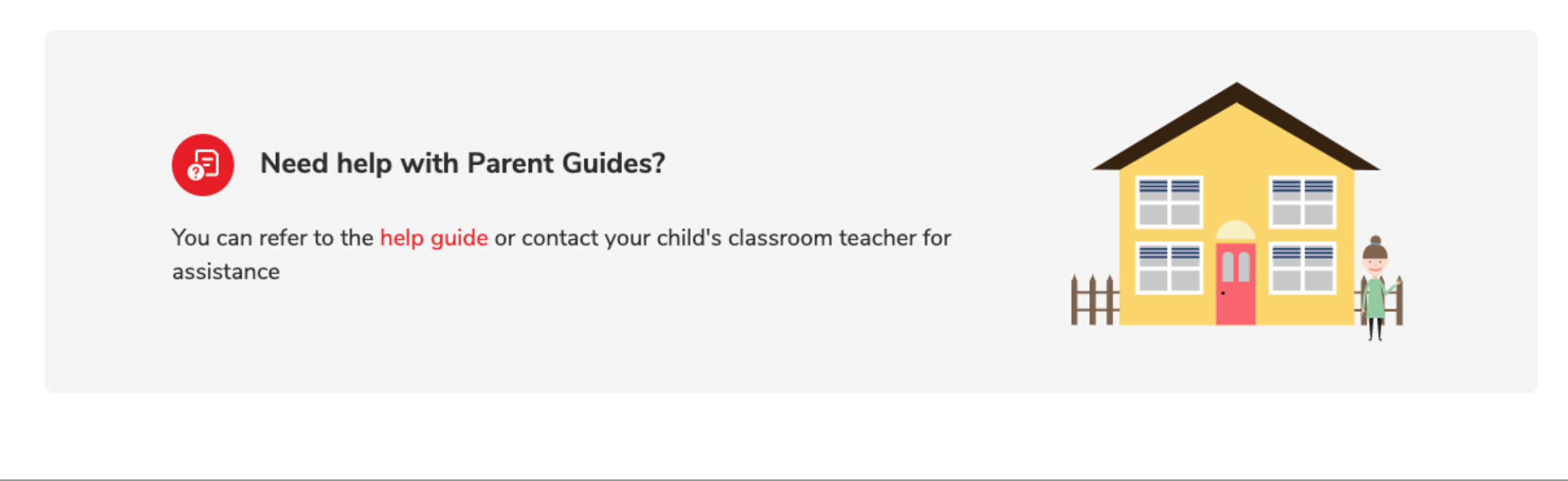

Accessing Parent Guides

#### Access Guides and Lessons (Continued)

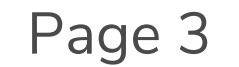

Version 2 | April 2020

3. Select a chapter or lesson from this list. The applicable chapter or lesson will load.

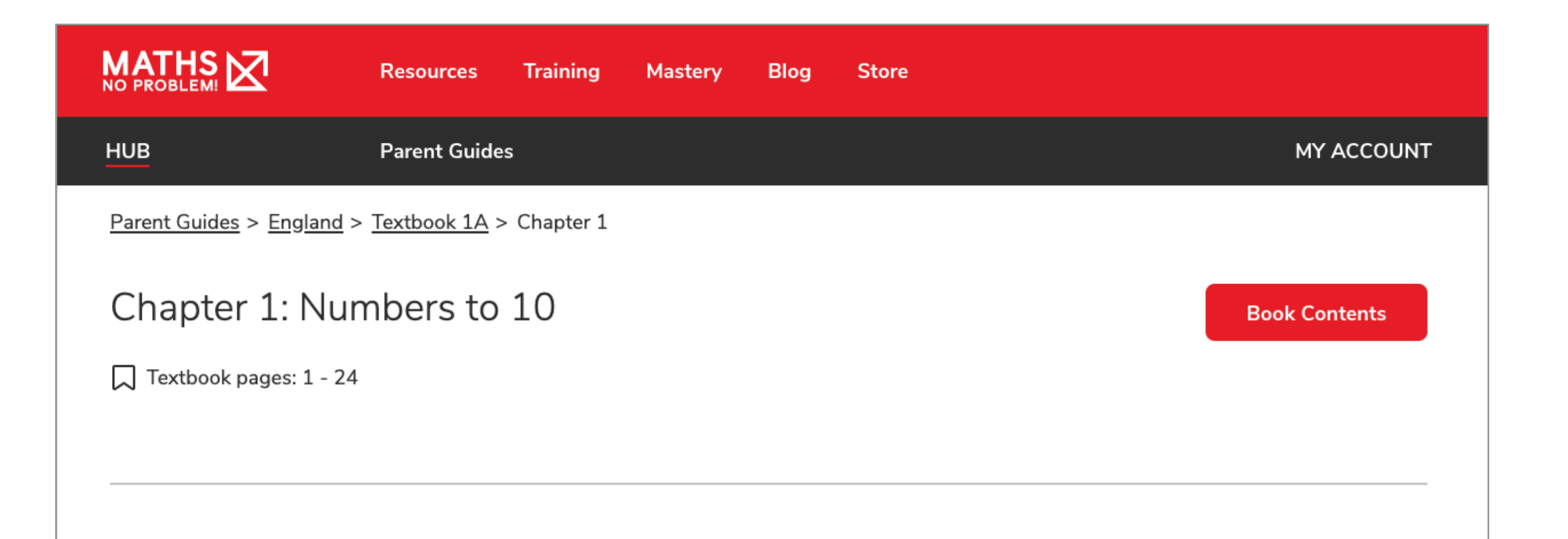

Lessons in Chapter 1

Lesson 1 - Counting to 10

Lesson 2 - Counting Objects to 10

Lesson 3 - Writing to 10

Lesson 4 - Counting To Zero

Lesson 5 - Comparing Numbers of Objects

Lesson 6 - Ordering Numbers

Lesson 7 - Comparing Numbers

Lesson 8 - Chapter Consolidation

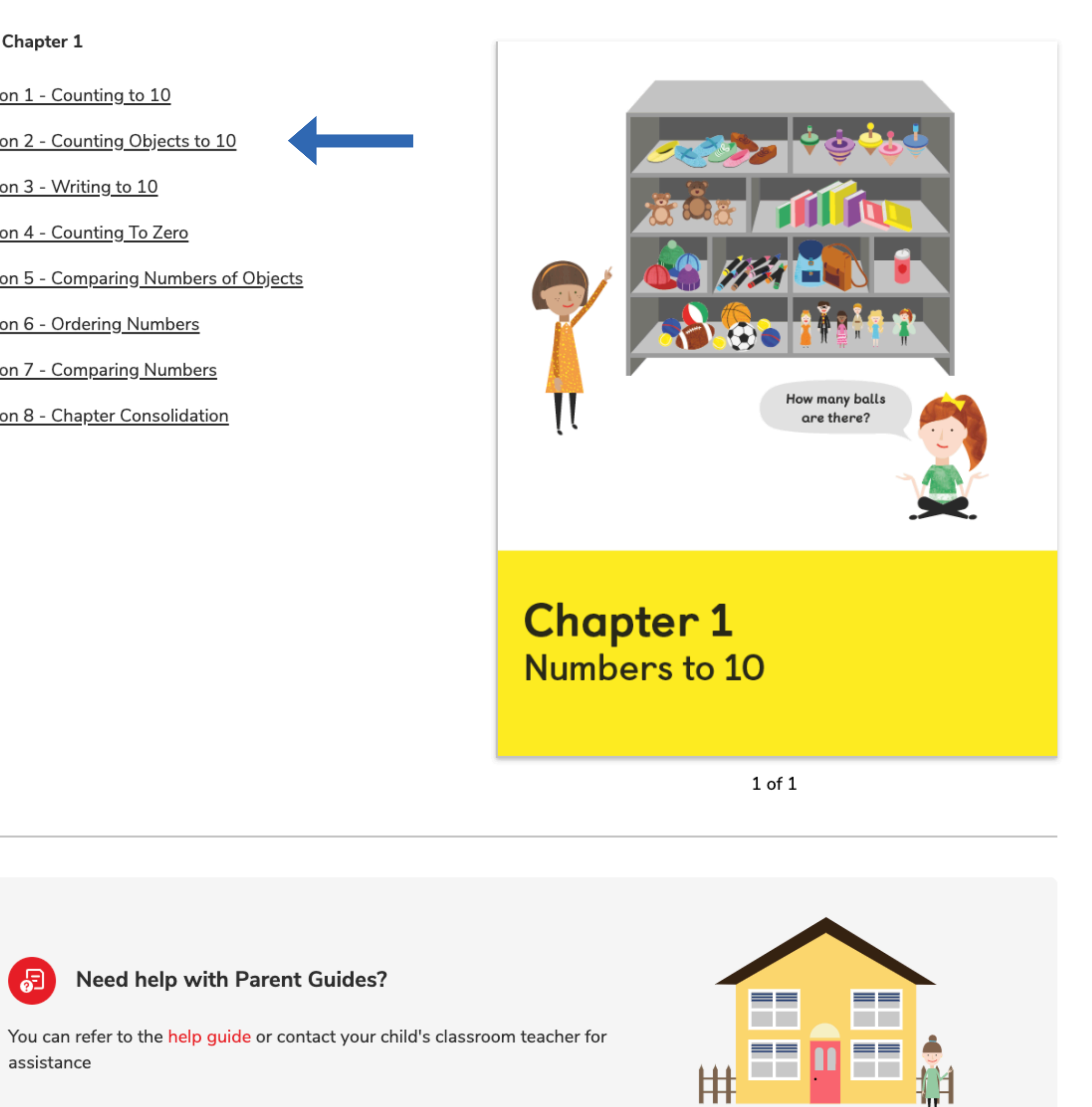

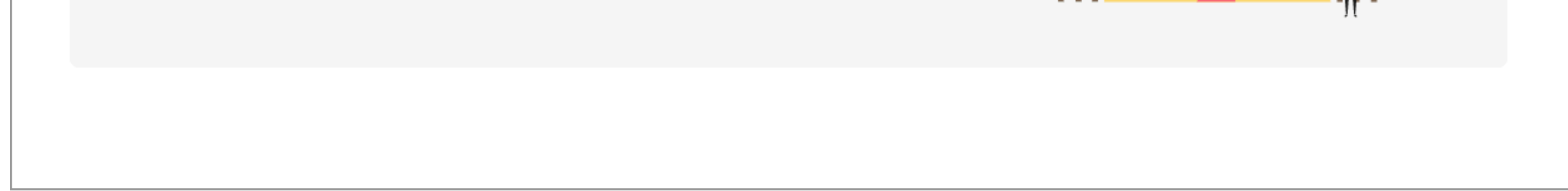

Accessing Parent Guides

#### Access Guides and Lessons (Continued)

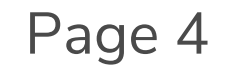

Version 2 | April 2020

ඨි

assistance

© 2018 Maths — No Problem! All rights reserved.

Need help with Parent Guides?

Once you've chosen which chapter and lesson you need, you'll be directed to a lesson page. Here, you'll see the Lesson Approach, which will guide you through the lesson you see on the right-hand side of the page.

If the lesson contains multiple pages, you can navigate to those pages by selecting the "**Next**" or "**Previous**" buttons at the bottom of the lesson.

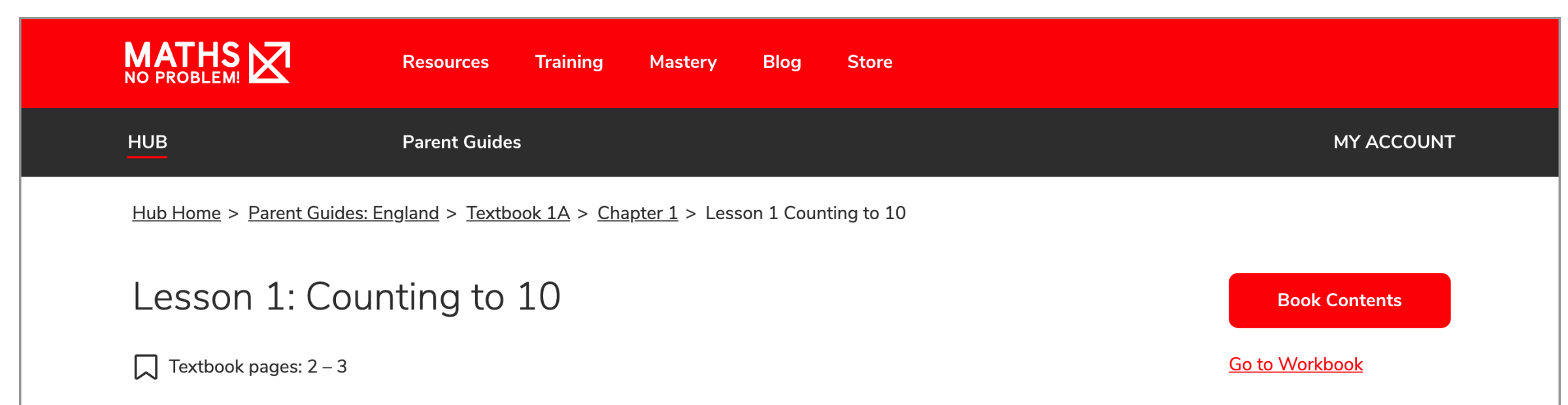

#### **Lesson Approach**

To begin this lesson, provide pupils with digit cards and cubes and tell them a story to go along with them. For example, 'My friend gave me these cards this morning as a present as she knows I love maths, but she did not know how to put them in the right order. Do you know how? Can you help me?'

Ask pupils if they think they might be able to put them in the correct order and give them a few minutes to begin. For each number, show the correct digit card and pause between each one to allow pupils to associate the number name with the visual numeral. Ask them if they know other ways to show the numbers. Can they use objects to represent numbers?

Ask pupils which number they should start with to arrange the cards in the correct order and give them time to arrange them. Once pupils have arranged the cards in the correct order, ask them for the missing number. Tell them your friend said these cards were meant for number games. Ask them if they would like to play. Sort the digit cards into sets of three consecutive numbers with one card facing down and ask pupils to tell you the missing number. Ask them to chant the numbers as you point, revealing the missing number as you go. Focus on two consecutive numbers at a time, repeating the previous process, always asking pupils what number might come next.

During Guided Practice, pupils are discovering number patterns in consecutive numbers, increasing or decreasing by one each time. This can be done both in their Maths Journals and also by playing number games with other pupils to reinforce concepts of counting, starting from numbers other than 0 or 1 to go forwards, or starting at 10 and counting backwards.

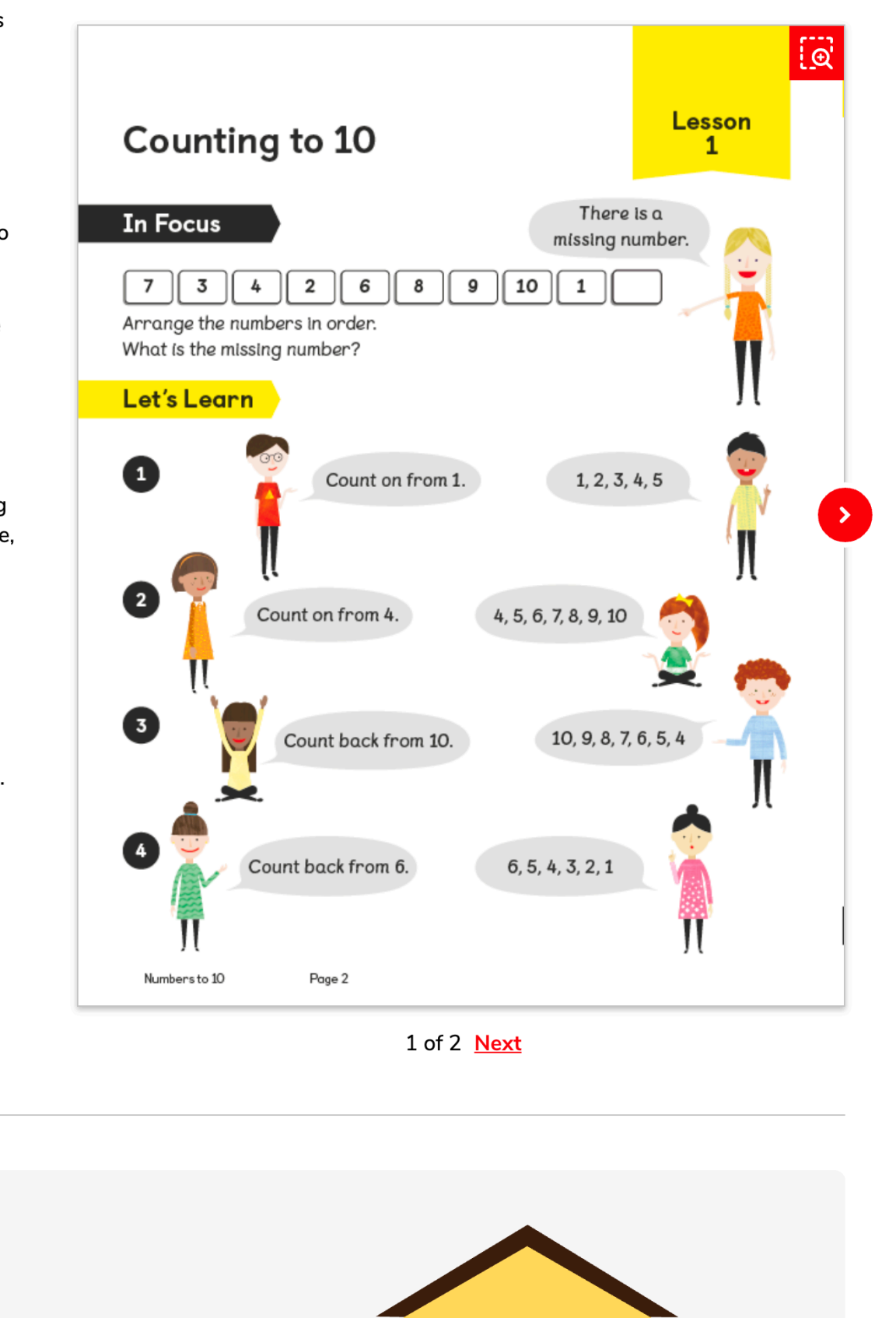

== **Contract** 

 $\equiv$   $\equiv$ 

**Contract** 

**Contract** 

==

**Contract** 

You can refer to the **help guide** or contact your child's classroom teacher for assistance

**Need help with Parent Guides?** 

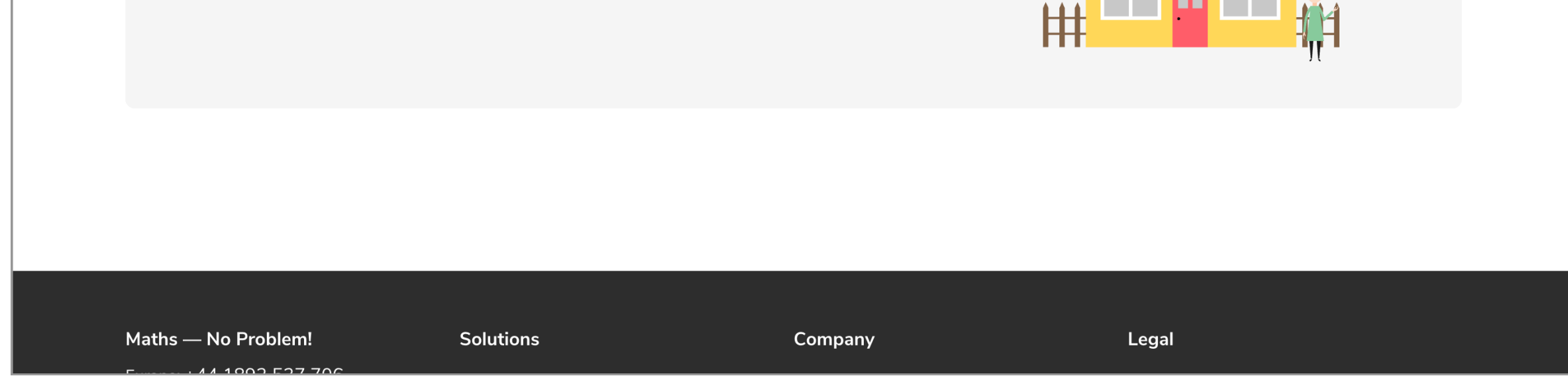

Accessing Parent Guides

### Access Guides and Lessons

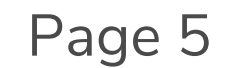

Version 2 | April 2020

63

From the Workbook page, click on the "**Book Contents**" button to see any worksheet from the book.

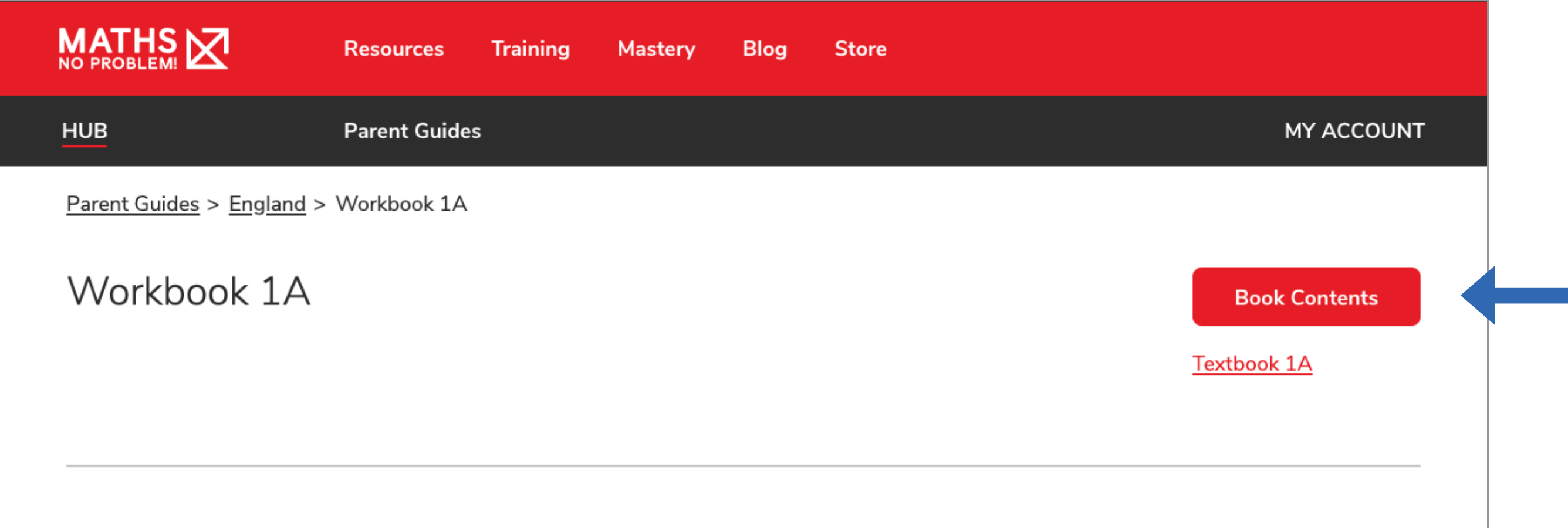

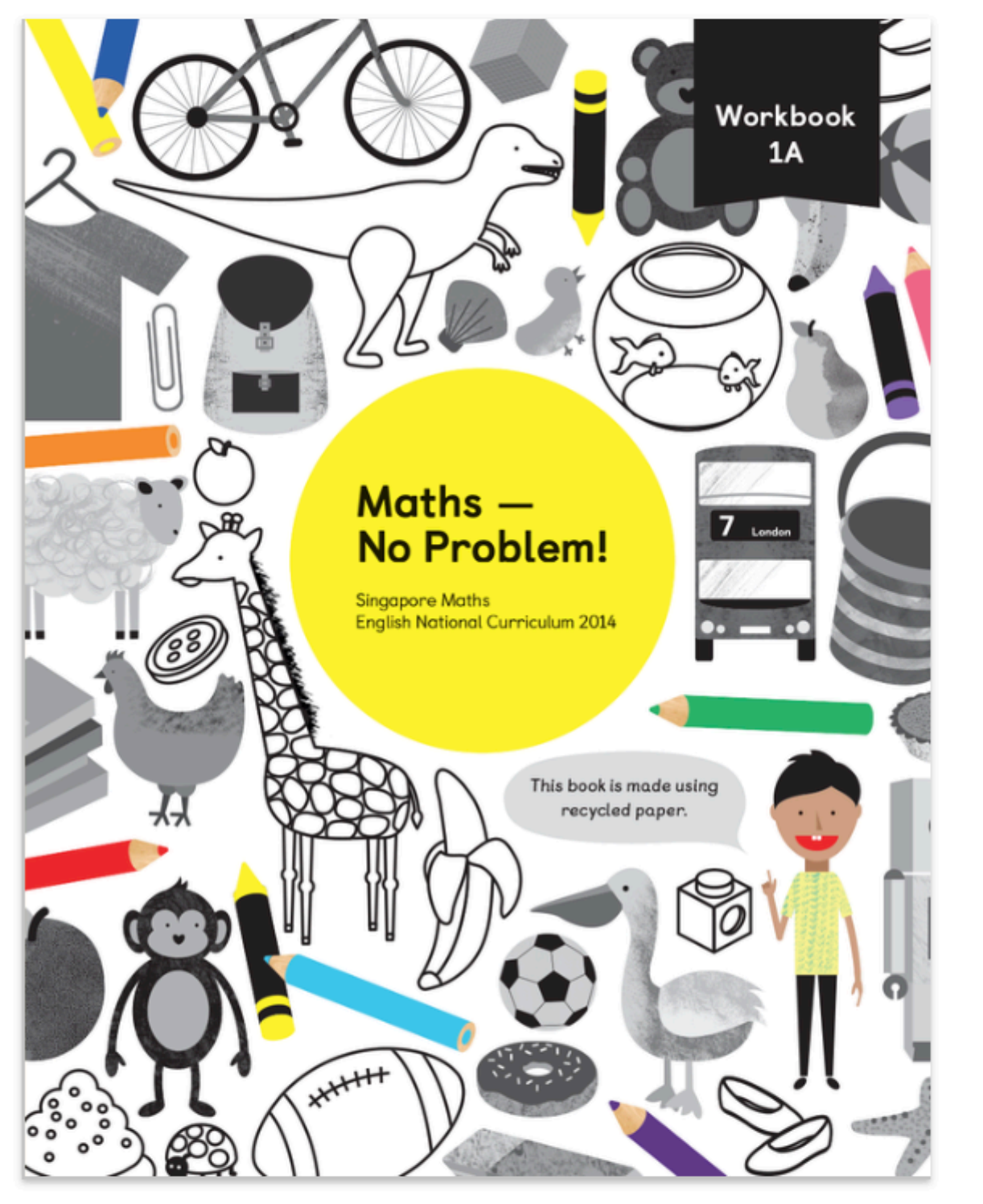

 $1$  of  $1$ 

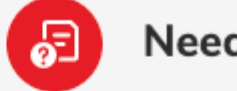

**Need help with Parent Guides?** 

You can refer to the help guide or contact your child's classroom teacher for assistance

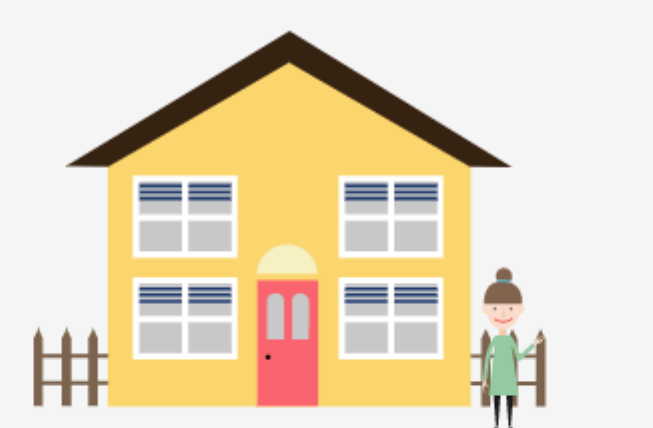

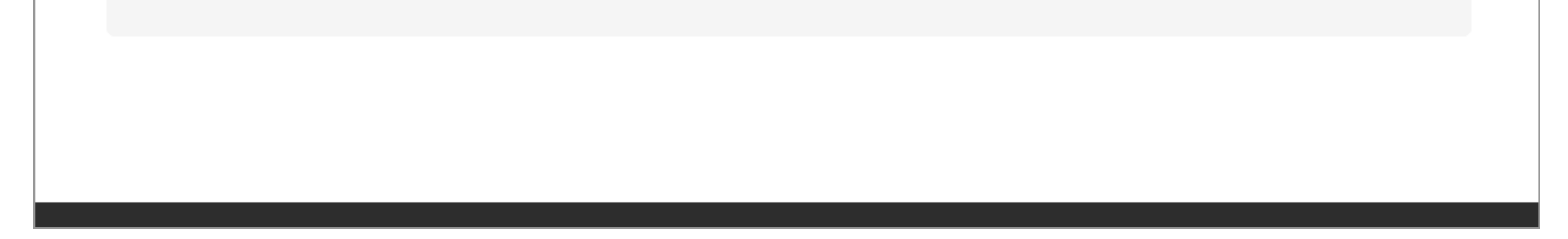

Accessing Parent Guides

## Access Workbook

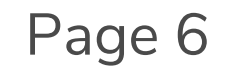

Version 2 | April 2020

From here you will be able to select any worksheet from the book.

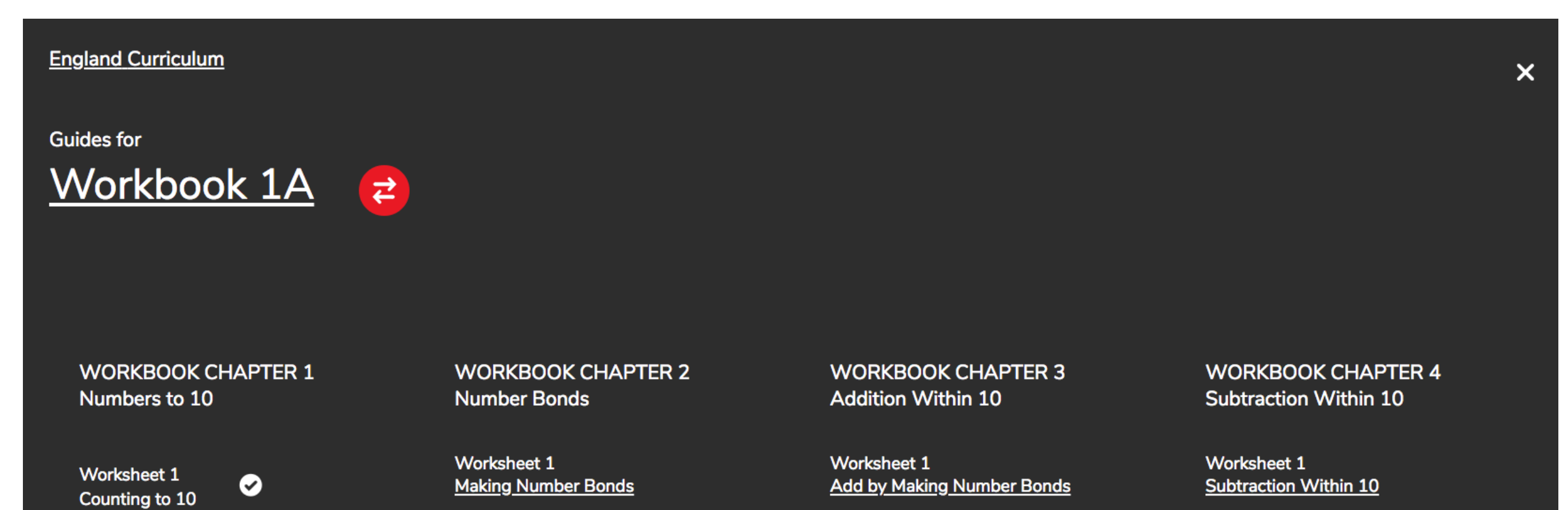

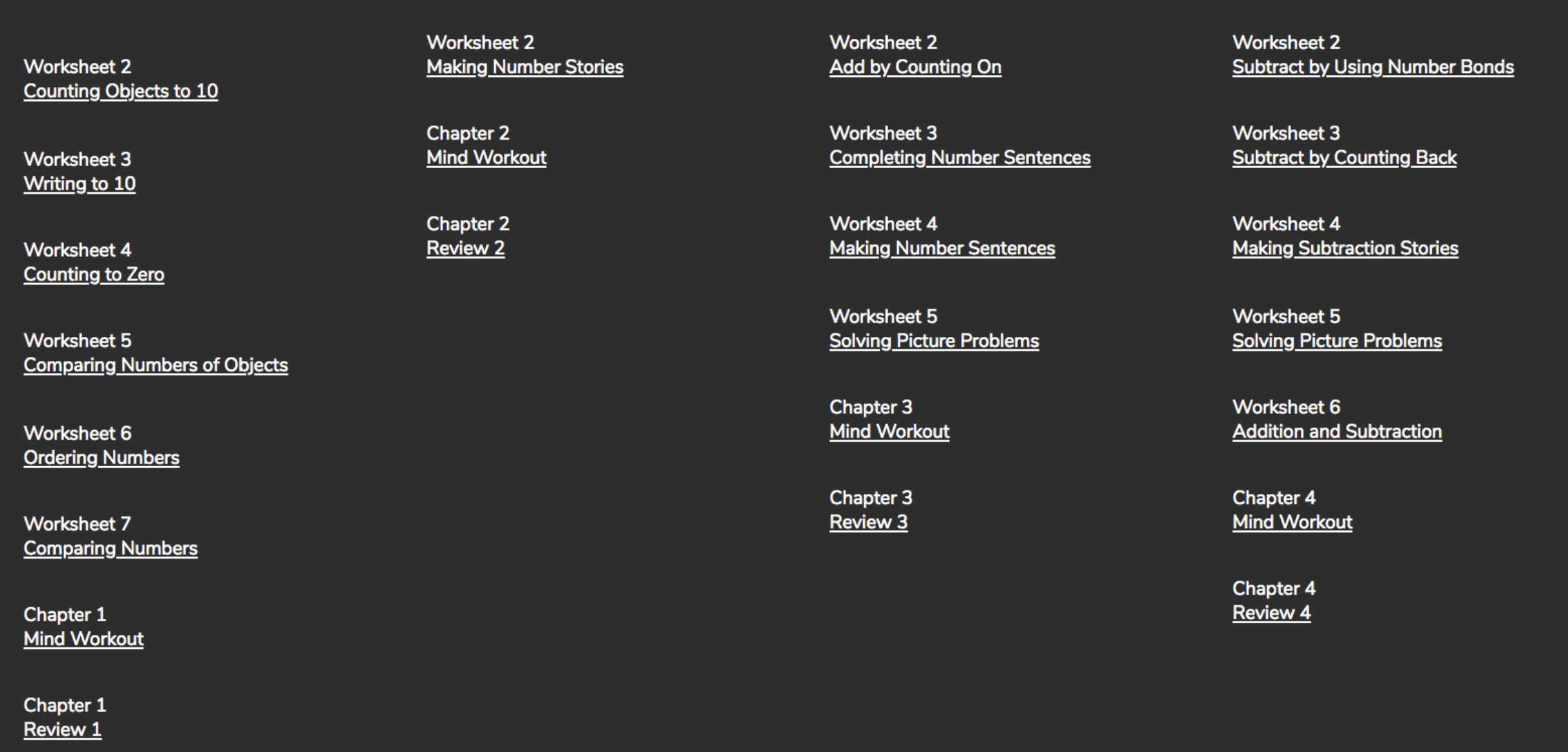

Accessing Parent Guides

#### Access Workbook (Continued)

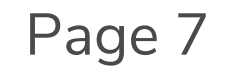

Version 2 | April 2020

Use the "**Answers**" toggle to look at the answers on each Worksheet page.

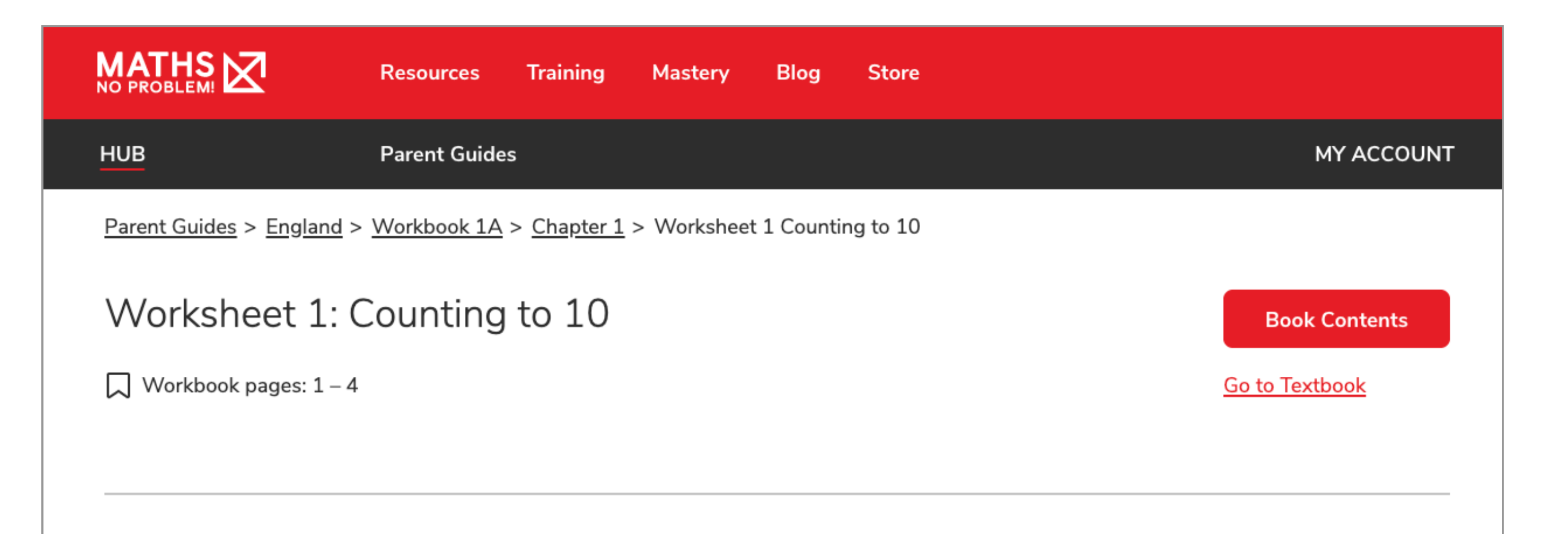

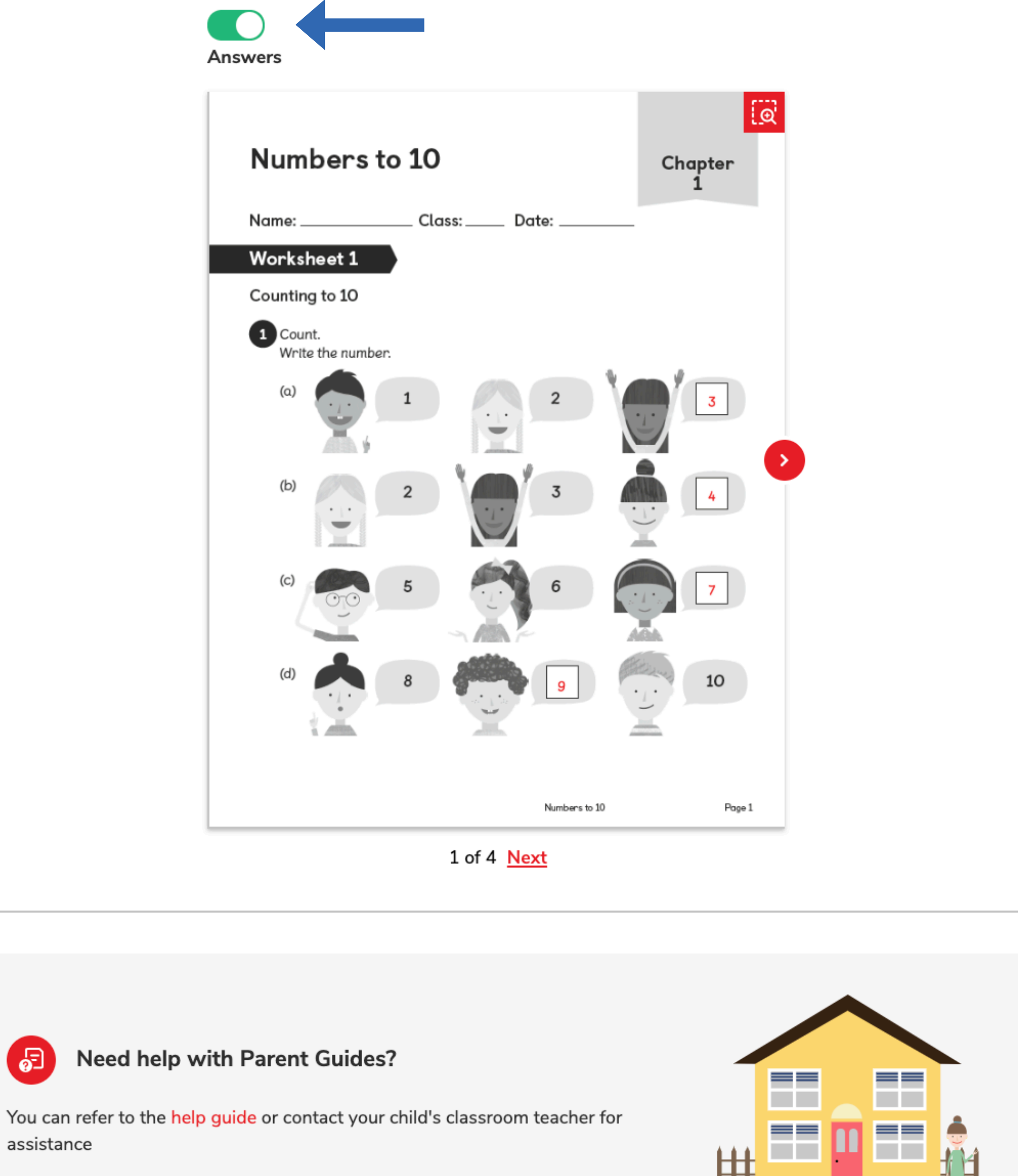

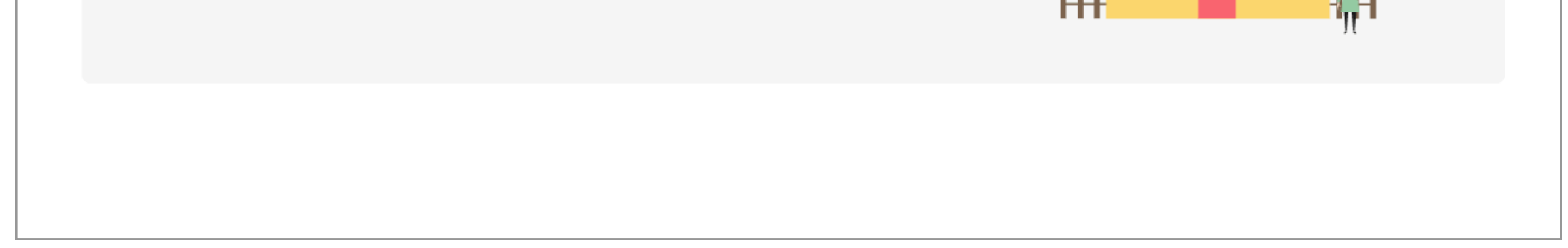

Accessing Parent Guides

### Access Worksheets

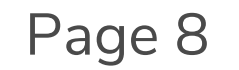

Version 2 | April 2020

园

This is where you can see what products you have an access to.

You can navigate to this page from the "**My Account**" top button and by selecting "**Dashboard**" from the drop down menu.

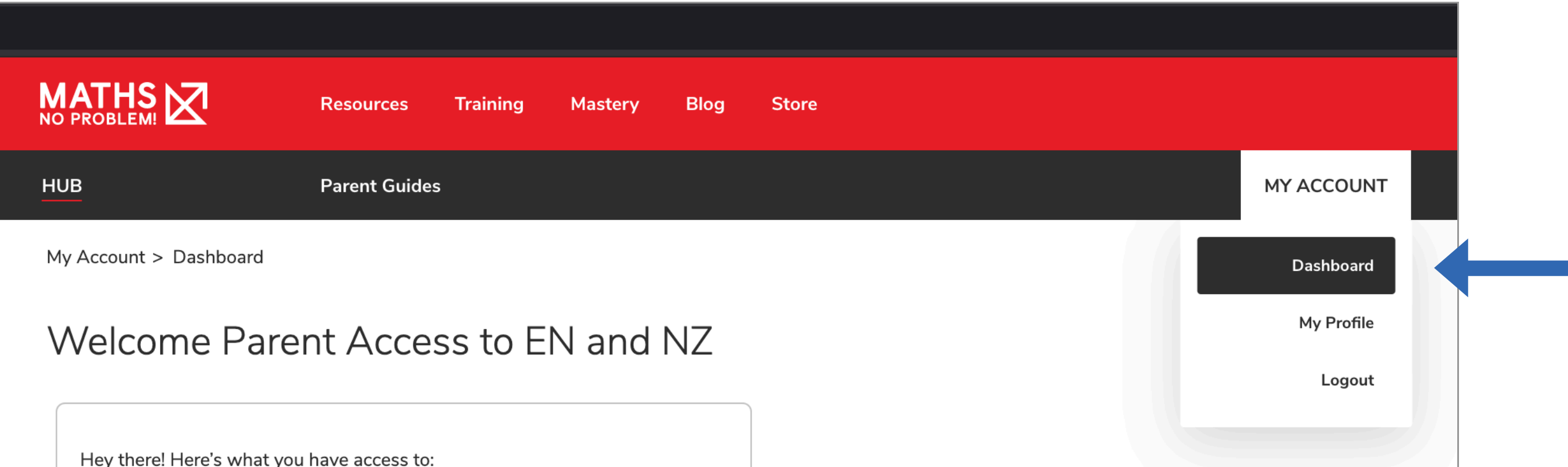

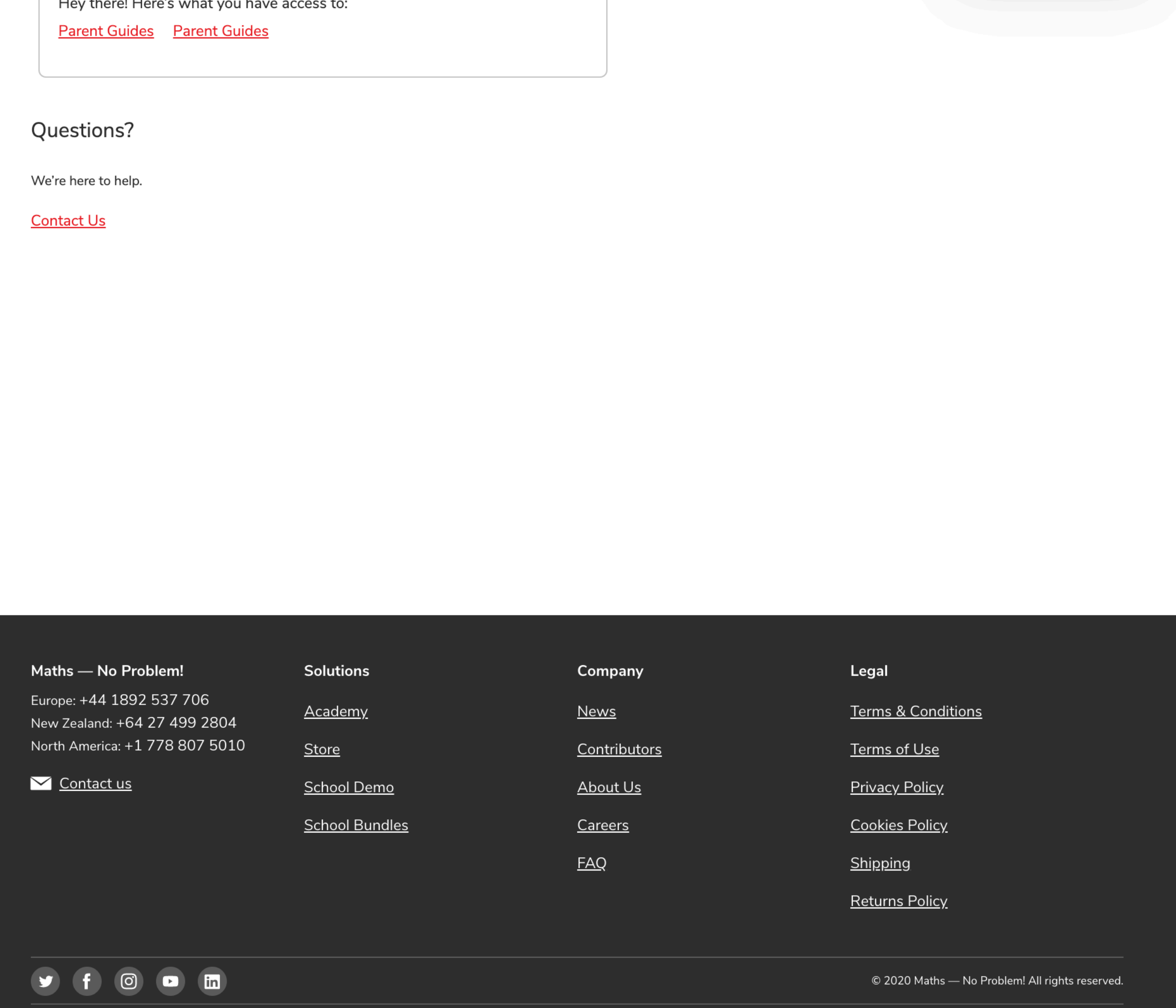

Accessing Parent Guides

## Navigate Parent Dashboard

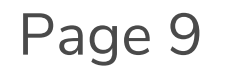

Version 2 | April 2020

Your Parent Profile is where you can change any personal information such as your name, your email and your password.

Navigate to this page by clicking on the "**My Account**" button at the top of the page and selecting "**My Profile**" from the drop down menu.

served.

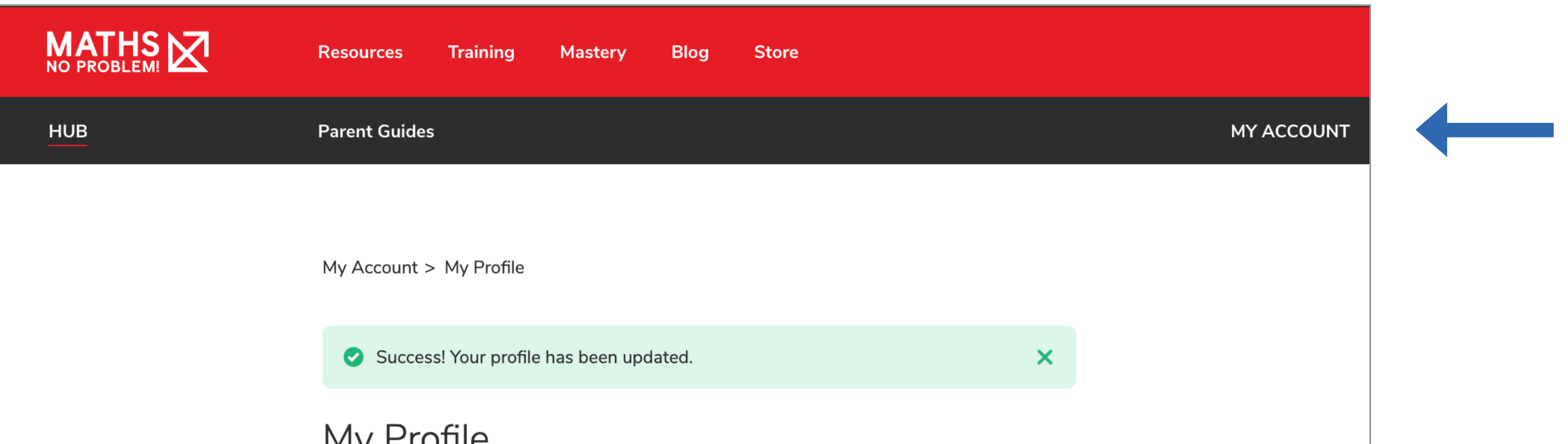

**IVIY FIOIIIE** 

Edit your details and contact info below.

Name Parent Access to EN and NZ Added by CSR

Role

User

#### **Edit Profile**

Email sagi+pgparentbycsrdemo2@mathsnoproblem.co.uk

**Change Email** 

Password \*\*\*\*\*\*\*\*\*\*\*\*

**Change Password** 

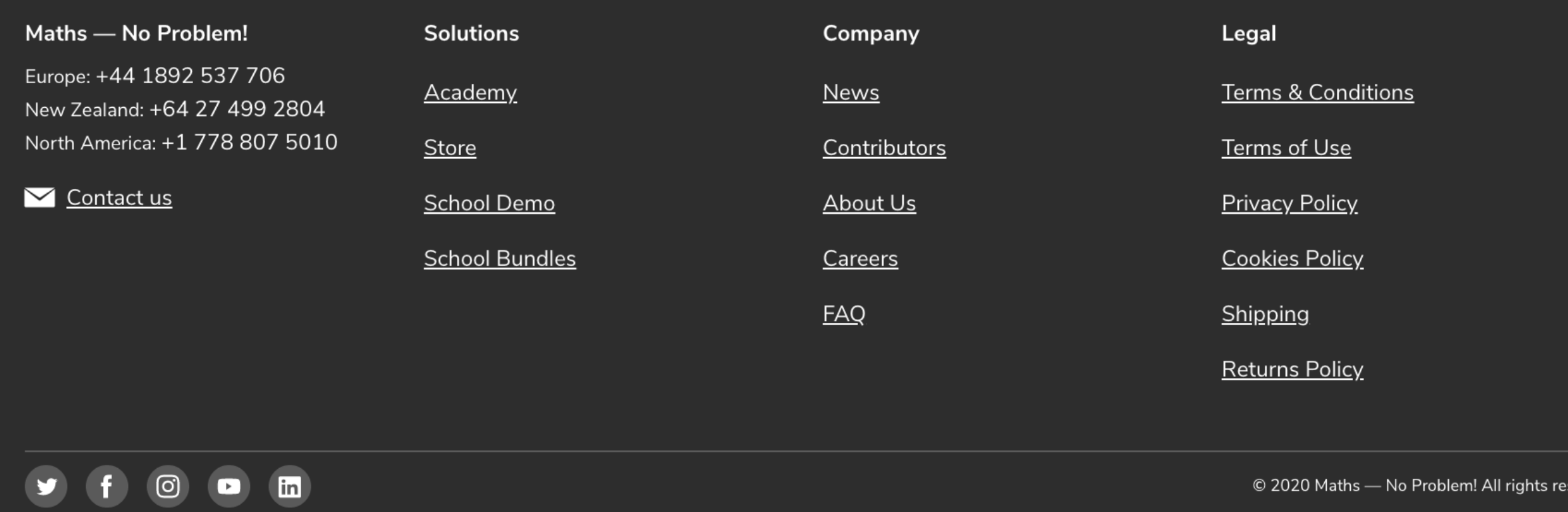

Accessing Parent Guides

## View Parent Profile Page

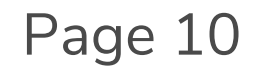

Version 2 | April 2020